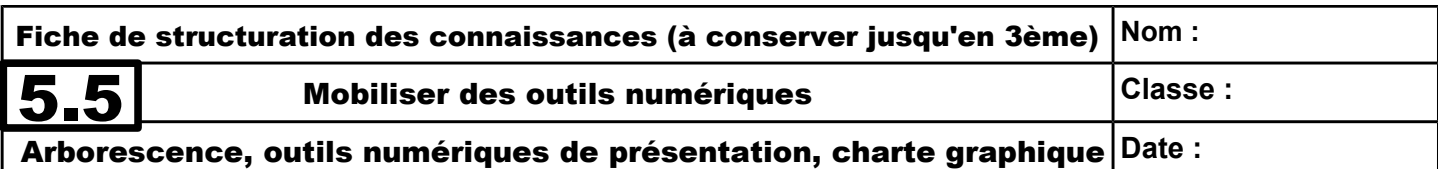

### **I – Arborescence**

#### **Retrouver un fichier dans une arborescence**

Vos fichiers doivent être classés de manière ordonnée dans une arborescence : disque dur, puis dossiers, puis fichiers. Pour retrouver un fichier, il faut parcourir cette arborescence. Le nom du fichier doit permettre de le retrouver facilement.

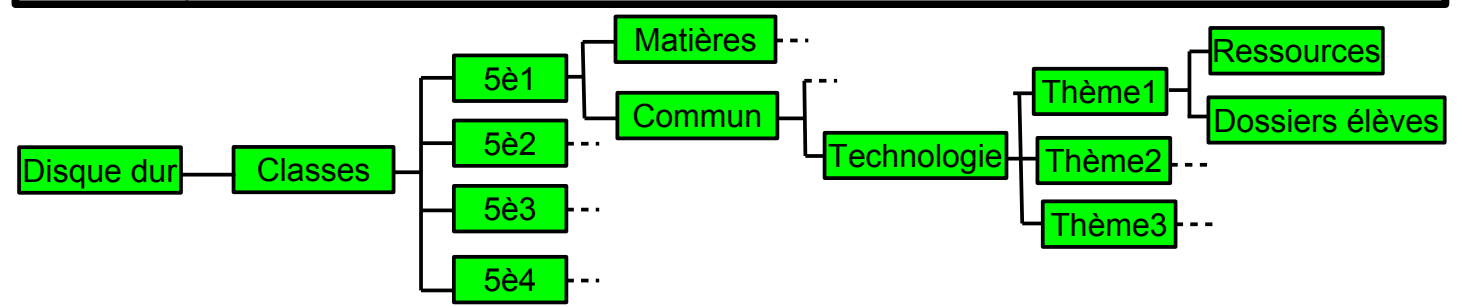

# **Créer un nouveau dossier dans une arborescence**

Pour classer de manière ordonnée ses fichiers, il est utile de créer des dossiers, nommés aussi répertoires. Le nom du dossier doit permettre de le retrouver facilement.

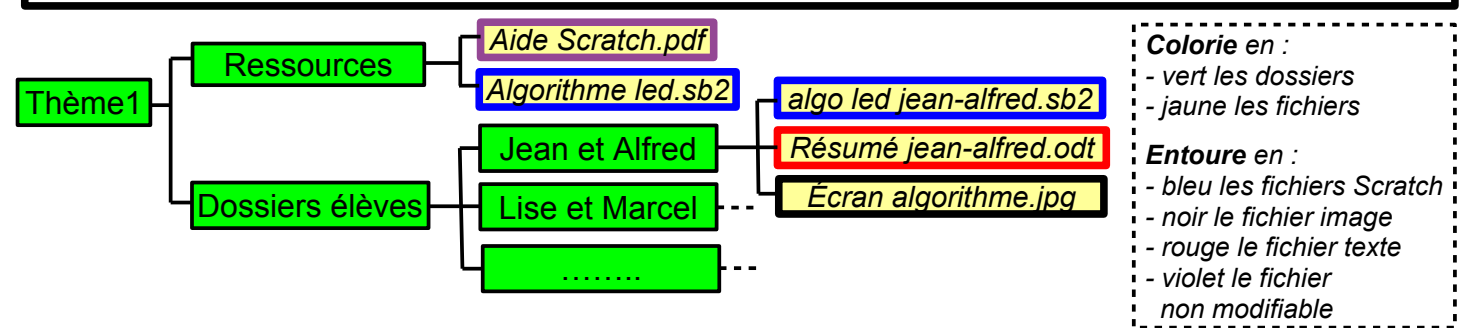

*Remarque : « .pdf », « .jpg » sont les « extensions » des fichiers. Elles nous renseignent sur le logiciel utilisé pour les créer et donc sur leur nature (texte, image, algorithme…)*

## **II – Outils numériques de présentation**

**Utiliser un logiciel de présentation** : un logiciel de présentation permet de créer des diaporamas qui peuvent être projetés sur un écran. Ils peuvent alors servir de support visuel pour une présentation, un exposé.

Conseils pratiques :

- utiliser une police de caractère de taille 18 au minimum (selon le type de police) ;
- insérer plutôt que copier les images, rompre les liens (menu « édition », « liens ») ;
- ne pas déformer les images, maintenir, si besoin, la touche  $\spadesuit$  durant la mise à l'échelle ;
- utiliser des captures d'écran pour expliquer un travail (touche « Impr écran ») ;
- indiquer les sources des images, des documents, des informations (voir fiche 5.6).

### **Choisir une charte graphique dans une présentation**

Elle va permettre de définir l'ensemble des règles graphiques à appliquer : couleurs à utiliser, taille des caractères, disposition des paragraphes, des images… Cela donnera à la présentation une unité, une harmonie et rendra agréable sa lecture.

#### Exemple :

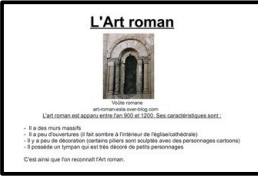

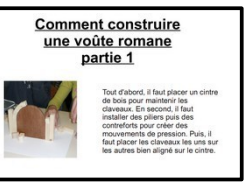

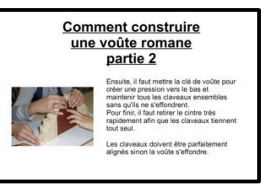

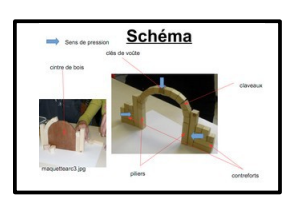

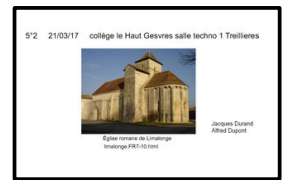

*Titres, images, textes respectent une même présentation sur toutes les dispositives.*